Berkeley Office of the Vice Chancellor of Finance

# HCP UCPath Conversion and CBR/UCRP/GAEL Calculation

| Contents                                           |    |
|----------------------------------------------------|----|
| Introduction                                       | 1  |
| Description of the conversion                      | 2  |
| Log into CalPlanning and Open HCP                  | 3  |
| Employee Compensation Expenses                     | 4  |
| Pooled Compensation Expenses                       | 5  |
| Dept ID Comp Adjustments                           | 8  |
| Tip: Adding distributions with a different DeptID  | 10 |
| Tip: Assign employee to TBH                        | 10 |
| Appendix 1 - Description of the calculations       | 11 |
| Salary & Wage and CBR Calculations                 | 11 |
| UCRP and GAEL Calculations                         | 11 |
| Fee Remission Calculations                         | 12 |
| Appendix 2 - Rates for planning as of October 2019 | 13 |

#### Introduction

The implementation of UCPath for UC Berkeley in March 2019 included many changes that affected how compensation is transacted.

In October 2019, the CalPlanning Human Capital Planning (HCP) application was enhanced to reflect the changes to employee ID, job code, Composite Benefit Rate (CBR) calculation, General, Automobile, and Employment Liability (GAEL), and added a new calculation for the University of California Retirement Plan (UCRP) Supplemental Allocation.

In January 2020, HCP has been further modified to add two new CBR groups.

#### **Description of the conversion**

| Employee ID | We converted legacy Employee ID numbers (like 013456789) to UCPath Employee ID numbers (like 12345678).                   |
|-------------|----------------------------------------------------------------------------------------------------|
| Job Code    | We converted legacy Job Codes (that appear in HCP like JC1234) to UCPath Job Codes (that now appear in HCP like JC001234) |

Prior to UCPath, the salary accounts indicated which CBR rate would be applied to the salary and wage expenses.

After UCPath, only two accounts are used for salary and wage expenses. For the purposes of planning in HCP, we converted the legacy HCP distribution accounts to new HCP distribution accounts that combine both the salary and wage account and the CBR rate. This allows planners to see which CBR rate will be used for the calculation and select a distribution account that will result in the desired CBR calculation.

| <b>Legacy HCP Distribution Account</b><br>(used for planning until FY20 Operating Budget<br>was finalized on July 30, 2019) | HCP Distribution Account<br>after Oct 2019 conversion | HCP Distribution Account<br>after Jan 2020 conversion       |  |  |
|----------------------------------------------------------------------------------------------------|-------------------------------------------------------|-------------------------------------------------------------|--|--|
| A50240 - Acad Teach-Regular (Default)-Pct                                                                                   | A50200 - Acad-Full Benefits-Pct                       | A50200 - Acad-Full Benefits-Pct                             |  |  |
| A50242 - Acad Teach-Limited Benefits-Pct                                                                                    | A50200 - Acad-Limited<br>Benefits-Pct                 | A50200 - Acad-Limited Benefits-Pct                          |  |  |
| A50241 - Acad Teach-Exempt from<br>CBR-Pct                                                                                  |                                                       | <i>Post Docs only</i><br>A50200 - Acad-Limited Benefits-Pct |  |  |
| A50211 - Acad Nonteach-Exempt from                                                                                          | A50200 - Acad-Exempt from<br>CBR-Pct                  | <i>Student job codes only</i><br>A50200 - Acad-Student-Pct  |  |  |
| CBR-Pct                                                                                                    |                                                       | All other<br>A50200 - Acad-No Eligibility-Pct               |  |  |
| A50215 - Acad Nonteach-Regular<br>(Default)-Pct                                                                             | A50200 - Acad-Full Benefits-Pct                       | A50200 - Acad-Full Benefits-Pct                             |  |  |
| A50212 - Acad Nonteach-Limited<br>Benefits-Pct                                                                              | A50200 - Acad-Limited<br>Benefits-Pct                 | A50200 - Acad-Limited Benefits-Pct                          |  |  |
| A51029 - Work Study-Pct                                                                                                    | A51200 - Staff-Exempt from<br>CBR-Pct                 | A51200 - Staff-Exempt from CBR-Pct                          |  |  |
| A51210 - Staff-Non student-Pct                                                                                              | A51200 - Staff-Full Benefits-Pct                      | A51200 - Staff-Full Benefits-Pct                            |  |  |
| AE1221 Staff Exampt from CBB Dat                                                                                            | A51200 - Staff-Exempt from                            | Student job codes only<br>A51200 - Staff-Student-Pct        |  |  |
| A51231 - Staff-Exempt from CBR-Pct                                                                                          | CBR-Pct                                               | All others<br>A51200 - Staff-No Eligibility-Pct             |  |  |
| A51232 - Staff-Limited Benefits-Pct                                                                                         | A51200 - Staff-Limited<br>Benefits-Pct                | A51200 - Staff-Limited Benefits-Pct                         |  |  |

Berkeley Office of the Vice Chancellor of Finance

See the appendix for details about how the calculations work and for the rate amounts.

#### Log into CalPlanning and Open HCP

- 1. Log into CalPlanning.
- 2. Open HCP by going to Navigate > Applications > HCP .

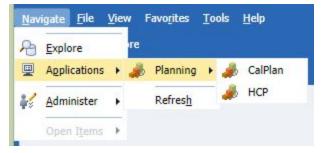

- 3. Navigate to Preferences. Open User Variable Options and enter an Entity.
- 4. Please select an entity that will not bring back more than 1,000 data rows, we suggest an org level 6 or 7. Click on Save.
- 5. Click **OK** from the **User preferences have been saved** Information pop up box.

| > For <u>m</u> s          | User Preferences     |                  |                  |                               |
|---------------------------|----------------------|------------------|------------------|-------------------------------|
| Manage Task <u>L</u> ists | Application Settings | Display Options  | Printing Options | User Variable Options         |
| My Task <u>L</u> ist      | Appleadon ogenigo    | opping, opping   | Lineng openin    | user rund <u>e</u> re options |
| Dimension                 | Dimension            | User Variable Na | me Selected Mem  | ber                           |
| Business Rule Secur       | Entity               | MyOrg            | 16               |                               |

#### **Employee Compensation Expenses**

1. Navigate to the My Task List and expand the HCP Planner Task List by clicking on the + box.

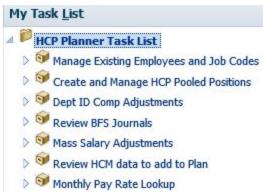

- 2. Click on the task list name to open Manage Existing Employees and Job Codes.
- 3. In the Monthly Pay Rate tab, note the monthly pay rate for a few employees. *Note: The employee name column is excluded from the screenshots below.*

| Monthly Pay Rate | Distributions  | Salary Expense | Benefits     | Total Comp |        |        |
|------------------|----------------|----------------|--------------|------------|--------|--------|
|                  |                |                |              |            | Мау    | Jun    |
| 001300 - ASST PR | OF-AY          | 1_1=           | (inclusion)  | in .       | 9,004  | 9,004  |
| 004576 - STDT SV | C ADVISOR 4    | 1_3            | 0.00104      |            | 6,695  | 6,695  |
| 003261 - ASSOC F | PROF IN RES-FY | 1_1            | 10. IV       |            | 9,283  | 9,283  |
| 000520 - SYS ADM | 14             | 1_1            | Section 2014 | leader .   | 12,167 | 12,167 |

4. In the Distributions tab, note that the distribution account was converted as indicated in the <u>Description of Conversion</u> section. Note the distribution percentages.

|                |          |             |                                  |                     |                     | May  | Jun  |
|----------------|----------|-------------|----------------------------------|---------------------|---------------------|------|------|
| 001300 - ASST  | PRO 1_1  |             | A50200 - Acad-Full Benefits-Pct  | Unrestricted - Plan | C1 - Summary - Plan | 0.05 | 0.05 |
| 001300 - ASST  | PRO 1_1  | 1.000       | A50200 - Acad-Full Benefits-Pct  | Unrestricted - Plan | C1 - Summary - Plan | 1    | 1    |
| 004576 - STDT  | SVC 1_3  | 8-0e        | A51200 - Staff-Full Benefits-Pct | Unrestricted - Plan | C1 - Summary - Plan | 1    | 1    |
| 003261 - ASSO  | CPR 1_1  | 10.100      | A50200 - Acad-Full Benefits-Pct  | Unrestricted - Plan | C1 - Summary - Plan | 0.33 | 0.33 |
| 000520 - SYS A | OM 4 1_1 | (11) - (14) | A51200 - Staff-Full Benefits-Pct | Unrestricted - Plan | C1 - Summary - Plan | 0.5  | 0.5  |
| 007398 - PROJI | CT   1 1 |             | A51200 - Staff-Full Benefits-Pct | Unrestricted - Plan | C1 - Summary - Plan | 0.25 | 0.25 |

5. In the Salary Expense tab, note the calculated salary amounts. Each salary account is calculated based on the data from the Monthly Pay Rate and Distributions tabs using the formulas listed in <u>Appendix 1</u>.

Berkeley Office of the Vice Chancellor of Finance

| Monthly Pay Rate | Distributions | Salary | Expense  | Benefits    | Total Comp      | 1                  |                  |       |       |
|------------------|---------------|--------|----------|-------------|-----------------|--------------------|------------------|-------|-------|
|                  |               |        |          |             |                 |                    |                  | Мау   | Jun   |
| 001300 - ASST PI | ROF-AY        | 1_1    | Test and | 50200 - Aca | ademic Salaries | Unrestricted - Pla | C1 - Summary - P | 436   | 436   |
| 001300 - ASST P  | ROF-AY        | 1_1    | -        | 50200 - Aca | ademic Salaries | Unrestricted - Pla | C1 - Summary - P | 9,004 | 9,004 |
| 002321 - TEACHO  | 6 ASST-1/10-I | 1_1    | Sec. 1   | 50200 - Aca | ademic Salaries | Unrestricted - Pla | C1 - Summary - P |       |       |
| 001508 - ASSOC   | INAY-1/1      | 1_1    | and in a | 50200 - Aca | ademic Salaries | Unrestricted - Pla | C1 - Summary - P |       |       |
| 002321 - TEACHO  | ASST-1/10-I   | 1_1    | 10.00    | 50200 - Aca | ademic Salaries | Unrestricted - Pla | C1 - Summary - P |       |       |
| 004576 - STDT S  | /C ADVISOR •  | 1_3    | in an    | 51200 - Sta | ff Salaries & W | Unrestricted - Pla | C1 - Summary - P | 6,500 | 6,500 |
| 003261 - ASSOC   | PROF IN RES   | 1_1    | -        | 50200 - Aca | ademic Salaries | Unrestricted - Pla | C1 - Summary - P | 3,063 | 3,063 |
| 000520 - SYS AD  | 14            | 1_1    | Sec. 4   | 51200 - Sta | ff Salaries & W | Unrestricted - Pla | C1 - Summary - P | 6,084 | 6,084 |

6. In the Benefits tab, note the calculated CBR, UCRP, and GAEL. Each amount is calculated based on the data from the Salary Expense tab using the formulas listed in <u>Appendix 1</u>

| Ionthly Pay Rate | Distributions | Salary Expense | Benefits             | Total Comp           |                     |          |       |       |
|------------------|---------------|----------------|----------------------|----------------------|---------------------|----------|-------|-------|
|                  |               |                |                      |                      |                     |          | May   | Jun   |
| 001300 - ASST PI | ROF-A 1_1     | 53060 -        | Benefit Asse         | ss-Acad Regular      | Unrestricted - Plan | C1 - Sur | 159   | 159   |
|                  |               | 53709 -        | UCRP Supple          | nntl Assess-Interest | Unrestricted - Plan | C1 - Sur | 3     | 5     |
|                  |               | 57310 -        | General & Er         | npl Liability Insur  | Unrestricted - Plan | C1 - Sur | 7     |       |
| 001300 - ASST P  | ROF-A 1_1     | 53060 -        | Benefit Asse         | ss-Acad Regular      | Unrestricted - Plan | C1 - Sur | 3,286 | 3,28  |
|                  | 53709 -       | UCRP Supple    | nntl Assess-Interest | Unrestricted - Plan  | C1 - Sur            | 69       | 69    |       |
|                  | 57310 -       | General & Er   | npl Liability Insur  | Unrestricted - Plan  | C1 - Sur            | 140      | 14(   |       |
| 002321 - TEACHO  | G ASS1 1_1    | 57310 -        | General & Er         | npl Liability Insur  | Unrestricted - Plan | C1 - Sur |       |       |
| 001508 - ASSOC   | IN 1_1        | 57310 -        | General & Er         | npl Liability Insur  | Unrestricted - Plan | C1 - Sur |       |       |
| 002321 - TEACHO  | GASST 1_1     | 57310 -        | General & Er         | npl Liability Insur  | Unrestricted - Plan | C1 - Sur |       |       |
| 004576 - STDT S  | /C AD' 1_3    | 53070 -        | Benefit Asse         | ss-Staff Regular     | Unrestricted - Plan | C1 - Sur | 2,958 | 2,95  |
|                  |               | 53709 -        | UCRP Supple          | nntl Assess-Interest | Unrestricted - Plan | C1 - Sur | 50    | 5(    |
|                  |               | 57310 -        | General & Er         | npl Liability Insur  | Unrestricted - Plan | C1 - Sur | 101   | 101   |
| 003261 - ASSOC   | PROF 1_1      | 53060 -        | Benefit Asse         | ss-Acad Regular      | Unrestricted - Plan | C1 - Sur | 1,118 | 1,118 |
|                  |               | 53709 -        | UCRP Supple          | nntl Assess-Interest | Unrestricted - Plan | C1 - Sur | 24    | 24    |
|                  |               | 57310 -        | General & Er         | npl Liability Insur  | Unrestricted - Plan | C1 - Sur | 47    | 47    |
| 000520 - SYS AD  | M 4 1_1       | 53070 -        | Benefit Asse         | ss-Staff Regular     | Unrestricted - Plan | C1 - Sur | 2,768 | 2,768 |
|                  |               | 53709 -        | UCRP Supple          | nntl Assess-Interest | Unrestricted - Plan | C1 - Sur | 47    | 47    |

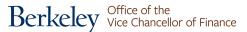

7. In the Total Comp tab, you see one row per Employee-Job Code-DeptID combination and with the sum of data from the Salary Expense and Benefits tabs.

| onthly Pay Rate | Distribu | tions | Salary Expe | nse Benefits | Total Con    | np                  |              |        |       |
|-----------------|----------|-------|-------------|--------------|--------------|---------------------|--------------|--------|-------|
|                 |          |       |             |              |              |                     |              | May    | Jun   |
| 001300 - ASST P | ROF-AY   | 1_1   | i (bech is  | Total (      | Compensation | Unrestricted - Plan | C1 - Summary | 605    | 60    |
| 001300 - ASST P | ROF-AY   | 1_1   |             | Total (      | Compensation | Unrestricted - Plan | C1 - Summary | 12,499 | 12,49 |
| 002321 - TEACH  | G ASST-1 | 1_1   | 6 (Bellin)  | Total (      | Compensation | Unrestricted - Plan | C1 - Summary |        |       |
| 001508 - ASSOC  | INA      | 1_1   | r normal    | Total (      | Compensation | Unrestricted - Plan | C1 - Summary |        |       |
| 002321 - TEACH  | G ASST-1 | 1_1   | a maria     | Total (      | Compensation | Unrestricted - Plan | C1 - Summary |        |       |
| 004576 - STDT S | VC ADVI: | 1_3   | (inc)       | Total        | Compensation | Unrestricted - Plan | C1 - Summary | 9,608  | 9,60  |
| 003261 - ASSOC  | PROF IN  | 1_1   |             | Total (      | Compensation | Unrestricted - Plan | C1 - Summary | 4,253  | 4,25  |
| 000520 - SYS AD | M 4      | 1_1   | 6-10-04     | Total        | Compensation | Unrestricted - Plan | C1 - Summary | 8,993  | 8,99  |

#### **Pooled Compensation Expenses**

1. Navigate to the My Task List and expand the HCP Planner Task List by clicking on the + box.

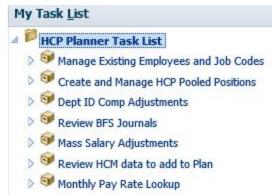

- 2. Click on the task list name to open Create and Manage HCP Pooled Positions.
- 3. In the Monthly Pay Rate tab, note the average monthly pay rate for a few pooled job codes.

| Average Monthly Pay R | late | Distributions  | Salary Expense          | Benefits | Total Comp |        |
|-----------------------|------|----------------|-------------------------|----------|------------|--------|
|                       |      |                |                         |          | Мау        | Jun    |
| Summer Salary Pooled  | 1_1  | ware distant   | and the set in t        |          |            | 12,017 |
| Lecturer Pooled       | 1_1  | and the second | Contract & Canada       | -        | 10,000     | 10,000 |
|                       | 1_3  |                | -                       |          | 10,000     | 10,000 |
|                       | 1_3  | 290 (Para)     | No. of Concession, Name |          | 8,000      | 8,000  |

4. In the Distributions tab, note that the distribution account was converted as indicated in the <u>Description of Conversion</u> section. Note the distribution percentages and FTE and Headcount. (Headcount is only used for positions eligible for fee remission.)

| verage Monthly Pay Ra   | te  | Distributions   | Salary Expense               | Benefits            | Total Comp                |              |      |     |
|-------------------------|-----|-----------------|------------------------------|---------------------|---------------------------|--------------|------|-----|
|                         |     |                 |                              |                     |                           |              | May  | Jun |
| Summer Salary Pooled 1_ | 1_1 | ens (Back Le    | A50200 - Acad-               | Full Benefits       | - Unrestricted - Plan     | C1 - Summary |      |     |
|                         |     |                 | Pooled FTE                   |                     | Unrestricted - Plan       | C1 - Summary |      |     |
| Lecturer Pooled         | 1_3 |                 | A50200 - Acad-Full Benefits- |                     | - Unrestricted - Plan     | C1 - Summary | 1    | t   |
|                         |     | Pooled FTE      |                              | Unrestricted - Plan | C1 - Summary              | 0.13         | 0.13 |     |
|                         | 1_3 | Carl Hard's Sta | A50200 - Acad-Full Benefits- |                     | - Restricted Gifts - Plan | C1 - Summary | 1    |     |
|                         |     |                 | Pooled FTE                   |                     | Unrestricted - Plan       | C1 - Summary | 1    | 1   |
|                         |     |                 |                              |                     | Restricted Gifts - Plan   | C1 - Summary | 0.15 |     |

5. In the Salary Expense tab, note the calculated salary amounts. Each salary account is calculated based on the data from the Monthly Pay Rate and Distributions tabs using the formulas listed in <u>Appendix</u>.

| Average Monthly Pay Ra | te D | istributions | Salary Expense     | Benefits     | Total Comp              |                |       |      |
|------------------------|------|--------------|--------------------|--------------|-------------------------|----------------|-------|------|
|                        |      |              |                    |              |                         |                | May   | Jun  |
| Summer Salary Pooled   | 1_1  | to Shate     | 50200 - Academic S |              |                         | C1 - Summary - |       |      |
| Lecturer Pooled        | 1_1  | na (Dec)e-   | 50200 - Academic S | alaries & Wi | Unrestricted - Plan     | C1 - Summary - |       |      |
|                        |      |              |                    |              | Restricted Gifts - Plan | C1 - Summary - |       |      |
|                        | 1_3  | C (Belle     | 50200 - Academic S | alaries & Wi | Unrestricted - Plan     | C1 - Summary - | 1,300 | 1,30 |
|                        | 1_3  | en enser     |                    | alaries & Wi | Restricted Gifts - Plan | C1 - Summary - | 1,200 |      |

6. In the Benefits tab, note the calculated CBR, UCRP, and GAEL. Each amount is calculated based on the data from the Salary Expense tab using the formulas listed in <u>Appendix 1</u>.

| verage Monthly Pay Ra | te Dist | ributions | Salary Expense     | Benefits     | Total Comp              |                |       |      |
|-----------------------|---------|-----------|--------------------|--------------|-------------------------|----------------|-------|------|
|                       |         |           |                    |              |                         |                | Мау   | Jun  |
| Summer Salary Pooled  | 1_1     | (Sharita) |                    |              | Unrestricted - Plan     | C1 - Summary - |       |      |
| Lecturer Pooled       | 1_1     | 1000.000  | 50200 - Academic S | alaries & Wi | Unrestricted - Plan     | C1 - Summary - |       |      |
|                       |         |           |                    |              | Restricted Gifts - Plan | C1 - Summary - |       |      |
|                       | 1_3     | (indu-    | 50200 - Academic S | alaries & Wi | Unrestricted - Plan     | C1 - Summary - | 1,300 | 1,30 |
|                       | 1_3     | 10000     | 50200 - Academic S |              | Restricted Gifts - Plan | C1 - Summary - | 1,200 |      |

7. In the Total Comp tab, you see one row per Pooled Position-DeptID combination and with the sum of data from the Salary Expense and Benefits tabs.

| Average Monthly Pay Rate | Distributions | Salary Expense     | Benefits     | Total C | omp                     |          |       |       |
|--------------------------|---------------|--------------------|--------------|---------|-------------------------|----------|-------|-------|
|                          |               |                    |              |         |                         |          | Мау   | Jun   |
| Summer Salary Pooled     | 1_1           | Children Dessent   |              |         | Unrestricted - Plan     | C1 - Sum |       |       |
| Lecturer Pooled          | 1_1           | Co-Conti and B-I   | Total Compen | nsation | Unrestricted - Plan     | C1 - Sum |       |       |
|                          |               |                    |              | 1       | Restricted Gifts - Plan | C1 - Sum |       |       |
|                          | 1_3           | 10.00              | Total Compen | nsation | Unrestricted - Plan     | C1 - Sum | 1,805 | 1,805 |
|                          | 1_3           | in the second line | Total Compen | nsation | Restricted Gifts - Plan | C1 - Sum | 1,666 |       |

#### **Dept ID Comp Adjustments**

Similar to the conversion of distribution accounts for planning individual employees and pooled positions, we converted the legacy HCP accounts used for Dept ID Adjustments to new HCP accounts that combine both the salary and wage account and the CBR rate. This allows planners to see which CBR rate will be used for the calculation and select a distribution account that will result in the desired CBR calculation.

In October 2019, DeptID adjustments that were entered for UCRP (in account 537XX - Other Retirement Benefits - Plan) were not copied because we are now calculating UCRP.

In the cases were multiple account codes were converted to one account, the comments were merged. For example if there were adjustments for 50215 - Acad Nonteach-Regular (Default) with "Comment1" and 50240 - Acad Teach-Regular (Default) with "Comment2", they were merged into one row with comment "Comment1 \* Comment2".

| Legacy<br>HCP Dept ID Adjustment Account<br>(used for planning until FY20 Operating<br>Budget was finalized on July 30, 2019) | HCP Dept ID Adjustment Account<br>after Oct 2019 conversion | HCP Dept ID Adjustment Account<br>after Jan 2020 conversion |
|----------------------------------------------------------------------------------------------------|-------------------------------------------------------------|-------------------------------------------------------------|
| 50211 - Acad Nonteach-Exempt from CBR                                                                                         | A50200 - Acad-CBR Exempt-Amt                                | A50200 - Acad-No Eligibilty-Amt                             |
| 50212 - Acad Nonteach-Limited Benefits                                                                                        | A50200 - Acad-Limited Benefits-Amt                          | A50200 - Acad-Limited Benefits-Amt                          |
| 50215 - Acad Nonteach-Regular (Default)                                                                                       | A50200 - Acad-Full Benefits-Amt                             | A50200 - Acad-Full Benefits-Amt                             |
| 50240 - Acad Teach-Regular (Default)                                                                                          | A50200 - Acad-Full Benefits-Amt                             | A50200 - Acad-Full Benefits-Amt                             |
| 50241 - Acad Teach-Exempt from CBR                                                                                            | A50200 - Acad-CBR Exempt-Amt                                | A50200 - Acad-No Eligibilty-Amt                             |
| 50242 - Acad Teach-Limited Benefits                                                                                           | A50200 - Acad-Limited Benefits-Amt                          | A50200 - Acad-Limited Benefits-Amt                          |
| 51029 - Work Study                                                                                                    | A51200 - Staff-CBR Exempt-Amt                               | A51200 - Staff-No Eligibilty-Amt                            |
| 51210 - Staff-Non student                                                                                                    | A51200 - Staff-Full Benefits-Amt                            | A51200 - Staff-Full Benefits-Amt                            |
| 51231 - Staff-Exempt from CBR                                                                                                 | A51200 - Staff-CBR Exempt-Amt                               | A51200 - Staff-No Eligibilty-Amt                            |
| 51232 - Staff-Limited Benefits                                                                                                | A51200 - Staff-Limited Benefits-Amt                         | A51200 - Staff-Limited Benefits-Amt                         |
| 520XX - Other Employee Compensation -<br>Plan                                                                                 | 520XX - Other Employee Compensation -<br>Plan               | 520XX - Other Employee Compensation -<br>Plan               |
| 53090 - Fringe Assessment-Contra                                                                                              | 53090 - Fringe Assessment-Contra                            | 53090 - Fringe Assessment-Contra                            |
| 537XX - Other Retirement Benefits - Plan                                                                                      | 537XX - Other Retirement Benefits - Plan                    | 537XX - Other Retirement Benefits - Plan                    |
| 5380X - Fee Remission - Plan                                                                                                  | 5380X - Fee Remission - Plan                                | 5380X - Fee Remission - Plan                                |
| 53XXX - Fringe Benefits - Plan                                                                                                | 53XXX - Fringe Benefits - Plan                              | 53XXX - Fringe Benefits - Plan                              |
| Acad Benefits Regular - Plan                                                                                                  | Acad Benefits Regular - Plan                                | Acad Benefits Regular - Plan                                |
| Staff Benefits Regular - Plan                                                                                                 | Staff Benefits Regular - Plan                               | Staff Benefits Regular - Plan                               |

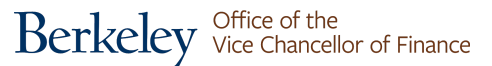

1. Navigate to the My Task List and expand the HCP Planner Task List by clicking on the + box.

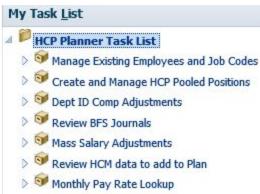

- 2. Click on the task list name to open Dept ID Comp Adjustments.
- 3. In the Salary Expense tab, note Dept ID adjustment amounts. Also, note that the accounts were converted as indicated above.

| Salary Expense | Benefits | Total Comp           |                                 |                     |             |        |        |
|----------------|----------|----------------------|---------------------------------|---------------------|-------------|--------|--------|
|                |          |                      |                                 |                     |             | May    | Jun    |
| 11             | 1000     | A Real Property lies | A50200 - Acad-Full Benefits-Amt | Unrestricted - Plan | C1 - Summar | 13,900 | 12,828 |
| 1_1            |          |                      | A50200 - Acad-Full Benefits-Amt | Unrestricted - Plan | C1 - Summar | 3,680  |        |

4. In the Benefits tab, note the calculated CBR, UCRP, and GAEL. Each amount is calculated based on the data from the Salary Expense tab using the formulas listed in <u>Appendix 1</u>.

| Salary Expense                 | Benefits      | Total Comp                          |                                        |                     |       |       |     |
|--------------------------------|---------------|-------------------------------------|----------------------------------------|---------------------|-------|-------|-----|
|                                |               |                                     |                                        |                     |       | Мау   | Jun |
| 1_1400 - OhO has listed from a | and Support   | 53060 - Benefit Assess-Acad Regular | Unrestricted - Plan                    | C1 -                | 5,074 | 4,682 |     |
|                                |               |                                     | 53709 - UCRP Supplmntl Assess-Interest | Unrestricted - Plan | C1 -  | 107   | 99  |
|                                | -             | -                                   | 57310 - General & Empl Liability Insur | Unrestricted - Plan | C1 -  | 215   | 199 |
| 1_1                            | (a particular | (perpendide)                        | 53060 - Benefit Assess-Acad Regular    | Unrestricted - Plan | C1 -  | 1,343 |     |

5. In the Total Comp tab, you see one row per Dept ID-chartstring combination and with the sum of data from the Salary Expense and Benefits tabs.

| Salary Expense | Benefits     | Total Comp      |                    |                     |                     |        |        |
|----------------|--------------|-----------------|--------------------|---------------------|---------------------|--------|--------|
|                |              |                 |                    |                     | -                   | May    | Jun    |
| 1_1            | Ci hadila    | in all have not | Total Compensation | Unrestricted - Plan | C1 - Summary - Plan | 19,296 | 17,808 |
| 1_1            | (in the last | (interpreting   | Total Compensation | Unrestricted - Plan | C1 - Summary - Plan | 7,036  | 393    |

#### Tip: Adding distributions with a different DeptID

One question that often comes up in Help Desk tickets involves adding distributions and changing the DeptID. It is best to add distributions to new DeptIDs on the monthly pay tab and use the **Add an Existing Employee** functionality to add monthly pay and distribution data. This ensures that salary and CBR/UCRP/GAEL get calculated.

|                 | 1     | 9,004 | #6                       |
|-----------------|-------|-------|--------------------------|
| Manage Employee | - • G | Upda  | ate an Existing Employee |
| Manage TBH      | •     | Add   | an Existing Employee     |
| Edit            | •     | Tran  | sfer Employee OUT        |

We often get Help Desk tickets when planners only add distributions on the distributions tab. If there is no monthly pay for the employee-deptID-job code combination in the new deptID, then there will be no salary and CBR/UCRP/GAEL get calculated.

#### **Tip: Assign employee to TBH**

Planners may also not be aware of how to use the **Assign Employee to TBH** functionality. It should be used when after the employee you were planning for in as a To-be-hired/New Employee has been hired with salary expense appearing in the salary expense tab. Copy the new employee's Employee ID, switch to the monthly pay tab, right-click on the TBH, and click on **Assign Employee to TBH**.

|    |                |     |   | 12,206             | 12,20 |
|----|----------------|-----|---|--------------------|-------|
| Ma | anage Employee | - + |   |                    |       |
| Ma | anage TBH      | •   | G | Add TBH            | 5     |
| Ed | lit            | •   | G | Add TBH Distributi | ons   |
| Ac | ljust          | •   | G | Delete TBH         | ſ     |
| Co | omments        |     | G | Assign Employee t  | о ТВН |

The To-Be-Hired number is displayed on the top line for you to confirm. (If it's wrong, click on cancel.)

In the second line, next to "Select and Employee", replace the default value by pasting in the Employee ID number that you copied from the Salary Expense form. (Alternately, you can use the member selector to drill in on Existing Employees or search for the employee.) Click on Launch. The data you planned as a TBH, will become associated with the Employee ID.

| ompt Text                                             | Value            |
|-------------------------------------------------------|------------------|
| 📑 * Select a To-Be-Hired Employee (eg. To be Hired 3) | "To be Hired 24" |
| 🛒 * Select an Employee (eg. E012494996)               | "To be Hired 24" |

## Appendix 1 - Description of the calculations

# Salary & Wage and CBR Calculations

| Calculations for Individual Employees                                                                                                    | Calculations for Pooled                                                                                                    |
|----------------------------------------------------------------------------------------------------|----------------------------------------------------------------------------------------------------|
| 50200 - Academic Salaries & Wages for individual employees<br>= Monthly Pay Rate<br>x ( A50200 - Acad-Full Benefits-Pct<br>+ A50200 - Acad-Limited Benefits-Pct<br>+ A50200 - Acad-No Eligibility-Pct<br>+ A50200 - Acad-Student-Pct<br>+ A50200 - Acad-Exempt from CBR-Pct )   | 50200 - Academic Salaries & Wages for pooled<br>= Monthly Pay Rate<br>x FTE<br>x ( A50200 - Acad-Full Benefits-Pct<br>+ A50200 - Acad-Limited Benefits-Pct<br>+ A50200 - Acad-No Eligibility-Pct<br>+ A50200 - Acad-Student-Pct<br>+ A50200 - Acad-Exempt from CBR-Pct )   |
| 51200 - Staff Salaries & Wages for individual employees<br>= Monthly Pay Rate<br>x ( A51200 - Staff-Full Benefits-Pct<br>+ A51200 - Staff-Limited Benefits-Pct<br>+ A51200 - Staff-No Eligibility-Pct<br>+ A51200 - Staff-Student-Pct<br>+ A51200 - Staff-Exempt from CBR-Pct ) | 51200 - Staff Salaries & Wages for pooled<br>= Monthly Pay Rate<br>x FTE<br>x ( A51200 - Staff-Full Benefits-Pct<br>+ A51200 - Staff-Limited Benefits-Pct<br>+ A51200 - Staff-No Eligibility-Pct<br>+ A51200 - Staff-Student-Pct<br>+ A51200 - Staff-Exempt from CBR-Pct ) |
| 53060 - Benefit Assess-Acad Regular for individual employees<br>= Monthly Pay Rate<br>x A50200 - Acad-Full Benefits-Pct<br>x Academic CBR rate                                                                                                    | 53060 - Benefit Assess-Acad Regular for pooled<br>= Monthly Pay Rate<br>x FTE<br>x A50200 - Acad-Full Benefits-Pct<br>x Academic CBR rate                                                                                                    |
| 53070 - Benefit Assess-Staff Regular for individual employees<br>= Monthly Pay Rate<br>x A51200 - Staff-Full Benefits-Pct<br>x Staff CBR rate                                                                                                    | 53070 - Benefit Assess-Staff Regular for pooled<br>= Monthly Pay Rate<br>x FTE<br>x A51200 - Staff-Full Benefits-Pct<br>x Staff CBR rate                                                                                                    |
| 53080 - Benefit Assessment - Limited for individual employees<br>= Monthly Pay Rate<br>x ( A50200 - Acad-Limited Benefits-Pct<br>+ A51200 - Staff-Limited Benefits-Pct )<br>x Limited CBR rate                                                                                  | 53080 - Benefit Assessment - Limited for pooled<br>= Monthly Pay Rate<br>x FTE<br>x ( A50200 - Acad-Limited Benefits-Pct<br>+ A51200 - Staff-Limited Benefits-Pct )<br>x Limited CBR rate                                                                                  |
| 53085 - Benefit Assess - No Eligibility for individual employees<br>= Monthly Pay Rate<br>x ( A50200 - Acad-No Eligibility-Pct                                                                                                    | 53085 - Benefit Assess - No Eligibility for pooled<br>= Monthly Pay Rate<br>x FTE                                                                                                    |

| + A51200 - Staff-No Eligibility-Pct )<br>x No Eligibility CBR rate                                                                   | x ( A50200 - Acad-No Eligibility-Pct<br>+ A51200 - Staff-No Eligibility-Pct )<br>x No Eligibility CBR rate |
|----------------------------------------------------------------------------------------------------|----------------------------------------------------------------------------------------------------|
| 53086 - Benefit Assess - Student for individual employees<br>= Monthly Pay Rate<br>x A50200 - Acad-Student-Pct<br>x Student CBR rate | 53086 - Benefit Assess - Student for pooled<br>= Monthly Pay Rate<br>x FTE<br>x A50200 - Acad-Student-Pct  |
|                                                                                                    | x Student CBR rate                                                                                         |

## UCRP and GAEL Calculations

**53709 - UCRP Supplmntl Assess-Interest** = total Salaries & Wages x UCRP rate After January 2020, UCRP is calculated on Current Funds excluding Contracts & Grants (Between October 2019 and January 2020, UCRP was calculated for all current funds.

57310 - General & Empl Liability Insur = total Salaries & Wages x GAEL rate

### Fee Remission Calculations

**5380X** - **Fee Remission** - **Plan** = (Pooled Headcount x A50200 - Acad-Student-Pct x Fee Remission for the Pooled Position ) The calculated fee remission amount is populated in September for the Fall semester and February for the Spring semester.

## Appendix 2 - Rates for planning as of January 2020

Composite Benefit Rates were updated on January 31, 2020. The fee remission rates, GAEL, & URRP rates were updated in CalPlanning in October 2019.

| Composite Benefit Rates (CBR)         | FY20  | FY21  |
|---------------------------------------|-------|-------|
| Academic                              | 36.5% | 36.5% |
| Staff                                 | 45.5% | 46.6% |
| Limited (this includes Postdocs)      | 17.4% | 16.5% |
| Employees with No Benefit Eligibility | 5.6%  | 5.6%  |
| Students                              | 2.4%  | 2.4%  |

| Fee Remission by<br>HCP Pooled Position Type per<br>Semester | FY20        | FY21        |
|--------------------------------------------------------------|-------------|-------------|
| GSR - Resident                                               | \$9,713.25  | \$10,126.00 |
| GSR - Non-Resident                                           | \$17,264.25 | \$17,677.00 |
| GSI                                                          | \$9,055.00  | \$9,454.00  |
| Reader/Tutor - Student                                       | \$9,055.00  | \$9,454.00  |

| GAEL & UCRP                                                                | FY20  | FY21  |
|----------------------------------------------------------------------------|-------|-------|
| General, Automobile, and Employment<br>Liability (GAEL) rate               | 1.55% | 1.55% |
| University of California Retirement Plan<br>(UCRP) Supplemental Allocation | 0.77% | 0.77% |